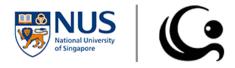

# NUS GEOGRAPHY CHALLENGE 2021 PRELIMINARY ROUND 27 FEBRUARY 2021

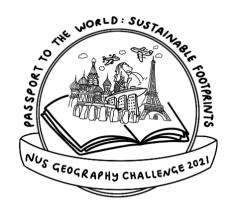

Dear Sir / Madam,

#### **Overview**

The Preliminary Round encourages secondary school students to understand Geography beyond textbook contents and seeks to inspire further pursuit of geographical interest. The Preliminary Round will comprise 2 components:

- Individual Component (1 hr 45 min)
- Team Component (2 hr 15 min)

This year, due to the circumstances brought about by COVID-19, the Preliminary Round will be held **online**. Participants can access the Preliminary Round materials from their homes, and submissions will be done via the NUS GC website. More details will be provided in the "Event Details" section and in the appended Annex.

#### **Individual Component**

The Individual Component for GC 2021 comprises two **open-book** sections:

- Section A: Multiple Choice Questions (40 questions in total)
- Section B: Structured Questions (3 questions in total)

These questions are based on Geography topics, adhering to both the iGeo (International Geography Olympiad) and GCE O Level Geography syllabi while placing particular focus on the United Nations' (UN) Sustainable Development Goals. Please note that questions <u>WILL NOT</u> be solely based on this year's theme of sustainability and will come from a variety of geographical spheres. Sample questions for previous Geography Challenge Preliminary Rounds are available on the NUS GC website (<a href="https://nusgeographychallenge.wordpress.com/">https://nusgeographychallenge.wordpress.com/</a>).

Except for the GC Organizing Committee, teams are <u>strictly prohibited</u> from communicating with anyone else during the Individual Component, including their fellow team members. This is to ensure the integrity of the results we derive from this Component, which will be used for individual awards later.

#### **Team Component**

A four-part, open-ended Application Question must be tackled by each school team. The Application Question will be centred on the synthesis of physical and human geographical concepts and will draw links to the sustainability theme of the competition. Team members will need to work closely if they are to do well in this component. Each team should ideally have a team leader, as that member will be tasked with submitting the group's Team Component response to the website.

This year's Team Component is different from past iterations. As students are permitted to access online resources for this year's Preliminary Round, we have decided to increase the Team Component's difficulty to allow for a richer engagement with the theme at hand. This difficulty increase is reflected in the increase in the time given to **2 hours 15 minutes**, which is substantially longer than past Team Components.

In light of the major structural changes to the Team Component, we would like to establish some dos and don'ts for participating teams.

- **Do** plan your time over the course of the Team Component. As long as there is no communication with non-participants, you are permitted to take breaks or have some food.
  - Note that the time is yours to manage; there will be no extensions granted for any breaks you choose to take.
- Do appoint a team leader. For the Team Component, each team is to submit their response only
  once to prevent duplicates. Hence, it would be good to have a representative submit the team's
  response to the GC Website alone.
  - Note that if we receive duplicate responses from the same team, we will consider the most recently sent version as the final version.
- Do use online resources to the fullest. Certain sections of the Team Component call for greater depth in explanation, which may be derived from research online. Similarly, no extra time will be allotted for research, and make sure to consider the credibility of the source before implementing it into your response. On a related note...
- Don't plagiarize from your research sources. If you wish to quote someone's statement in full,
  make sure to cite your sources appropriately and append a reference list to the back of your
  response. Plagiarism will not be tolerated and will result in immediate disqualification.

Don't communicate with non-participants during the Component. Communication of any kind,
be it in person or online, can only be conducted amongst team members. Failure to adhere to
this rule will also result in immediate disqualification. The rule does not apply in emergency
situations, or if the team wishes to clarify something with the GC Organizing Committee.

#### On Plagiarism and Unauthorized Communication

We would like to reiterate that GC2021 is committed to ensuring a fair competition for all. To that end, plagiarism or any other form of cheating found will result in immediate disqualification.

#### **Results**

The breakdown of scores for the Preliminary Round is as follows:

- Individual Component 40% of total Preliminary Round score
- Team Component –60% of total Preliminary Round score

The Top **25** schools will qualify for the Semi-Finals (i.e. Creative Component and Geo-Trail) based on the total scores calculated from both components of the Preliminary Round. We expect that Preliminary Round results will be released by **1st March 2021**, **12.00 pm**. Please refer to the NUS GC website for updates on release of results.

\*Note: Schools that do not qualify as the Top 25 semi-finalists will have an opportunity to enter the Semi-Finals via the Creative Component. The Top 5 schools from the Creative Component will join the top 25 schools as semi-finalists, therefore bringing the total number of semi-finalists to 30 schools.

#### **Prize Categories**

| Individual Component                                                                                                   | Team Component                                                                          |
|----------------------------------------------------------------------------------------------------|-----------------------------------------------------------------------------------------|
| Participants will be classified into different levels of merit to recognise students for their individual performance: | The <b>Top 5 Best Performing Schools</b> (i.e. 4 students per school = 20 students) for |
| Gold (Top 40 students) Silver (Next 50 students) Bronze (Next 60 students)                                             | the Application Question will be awarded prizes.                                        |

<sup>\*</sup> Top performing and eligible students will be shortlisted from the Individual Component and invited to join the Ministry of Education's Geography Talent Development Programme (TDP) the following year. The TDP is an enrichment programme that seeks to nurture students' passion for Geography and enhance their knowledge in the subject. Students in TDP can expect to be exposed to seminars with university lecturers and workshops to deepen skills and knowledge. Students in the Geography TDP may be selected to represent Singapore in the iGeo (International Geography Olympiad).

#### **Event Details**

Date: 27th February 2021, Saturday

Time: The Opening Ceremony livestream will begin at 9.00 am. It can be accessed from the NUS GC

Website (https://nusgeographychallenge.wordpress.com) on the day itself.

Expected End Time: The Preliminary Round is expected to end latest at 4.30 pm.

#### Items to Prepare:

- Functioning laptop / computer with Internet access and power outlet (for chargers)
- Scientific calculator, paper and stationery for working
- A working email account for each participant\*
- A word processor that can edit.docx files (e.g. Microsoft Word, Google Docs)
- A program that can open PDF files (e.g. Adobe Acrobat, Google Chrome)
- A program that can facilitate some form of design, as needed by the team in the Team Component (e.g. Adobe Photoshop, Paint, Canva, Microsoft Powerpoint)
- Communication devices, as necessary, for communication with the NUS GC Organizing
   Committee and team members (for Team Component) (e.g. mobile phones)
- (Optional) Individual Telegram account to allow for quick communication with NUS GC
   Organizing Team should there be any unexpected issues

#### **Event Programme**

9.00 am Opening Ceremony and Address by Speakers

- Mr Kenneth Lee, Director, Curriculum Planning and Development Division, Humanities Branch (Ministry of Education)
- A/P Dr TC Chang, Lecturer (NUS Geography Department) and Faculty Advisor (NUS Geographical Society)
- Mr Keith Tan, Project Director (NUS Geography Challenge 2021)

| 9.40 am  | Briefing for Individual Component     |
|----------|---------------------------------------|
| 10.00 am | INDIVIDUAL COMPONENT BEGINS           |
| 12.00 pm | INDIVIDUAL COMPONENT ENDS             |
| 12.00 pm | Lunch and Break Time for Participants |
| 1.30 pm  | Briefing for Team Component           |
| 1.45 pm  | TEAM COMPONENT BEGINS                 |
| 4.15 pm  | TEAM COMPONENT ENDS                   |
| 4.30 pm  | Official End of GC2021 Prelims        |

<sup>\*</sup> Please inform us in advance if there are any changes to participants' or teacher's emails at least 24 hours before the Preliminary Round.

#### Remarks

- Participants are encouraged to have breakfast before participating in the Preliminary Round.
- There will be a 1.5-hour break after the Individual Component to allow participants to have their lunch before the Team Component. Participants are expected to have lunch before the second half commences.
- All participants should have the NUS GC Website loaded at all times throughout the Preliminary Round. Any official updates during the Preliminary Round will be released via the website.
   Students should refer to the website frequently over the course of the competition.
- Prior to the commencement of each component, briefings will be held via livestream. All
  participants are expected to attend the briefings and pay attention to the instructions given.
   Failure to adhere to the submission conventions will be penalized and appeals will not be
  entertained.

#### **Contact Details**

Should you have any queries about the NUS Geography Challenge 2021 Preliminary Round, please feel free to contact the NUS GC 2021 Project Director, Mr Keith Tan at <a href="mailto:nusgeographychallenge@gmail.com">nusgeographychallenge@gmail.com</a>. We also have a contact form at <a href="https://nus.campuslabs.com/engage/submitter/form/start/461593">https://nus.campuslabs.com/engage/submitter/form/start/461593</a>. These channels can be used for any technical queries/problems to be surfaced to us on the day of Preliminary Round as well.

Meanwhile, do encourage your students to like our Facebook page: <a href="https://www.facebook.com/nusgc/">https://www.facebook.com/nusgc/</a> and follow us on Instagram: <a href="https://www.instagram.com/nusgc/">https://www.instagram.com/nusgc/</a> for further updates.

Do also regularly check our GC 2021 website - <a href="https://nusgeographychallenge.wordpress.com">https://nusgeographychallenge.wordpress.com</a> - and subscribe to our Telegram channel: <a href="mailto:t.me/nusgc2021">t.me/nusgc2021</a> for regular updates on the Preliminary Round and the other components.

We hope the students are as excited as we are for February 27th.

With thanks,

James Matthew Kin Lao (Mr)
Choo Min Yi, Clara Avery (Miss)

Preliminary Round In-Charge

On behalf of the Preliminary Round Committee NUS Geography Challenge 2021

#### **Annex: Procedures to Access and Submit Documents**

\*The following procedures will be covered again in the Briefings on 27 February\*

# Individual Component Downloading of Materials

**Step 1:** Go to the NUS GC 2021 Website: <a href="https://nusgeographychallenge.wordpress.com">https://nusgeographychallenge.wordpress.com</a> to access the Preliminary Round live page. **The live page will only be open on 27 February.** 

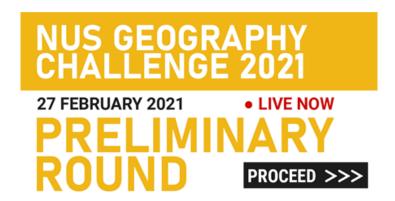

Click on the banner on the Home Page (above) to access the Preliminary Round live page (below).

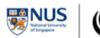

Registration Past Year Papers Contact Us

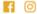

## **Preliminary Round - LIVE**

27 February 2021

Step 2: Download the papers by clicking the tabs for the Question Paper and the Answer Booklet.

\*Note: documents will be uploaded onto website 1 hour before the Individual Component start time\*

# Individual Component

The first half of the Preliminary Round takes place from 1000

hrs - 1145 hrs. It consists of two parts:

40%

• Multiple Choice Questions (40 marks)

Start: 1000 hrs End: 1145 hrs • Structured Questions (35 marks)

Fill in your answers in the **Answer Booklet**, and submit to this page in .docx format. The submission form will open at 1130 hrs and close at 1200hrs.

**Question Paper** 

**Answer Booklet** 

**Step 3:** Open the documents. These are password-protected, and the password will be given during the Individual Component Briefing. Open the documents using any of the recommended programs below, or through any similar alternatives.

| Question Paper (.pdf)              | Answer Booklet (.docx)                                    |
|------------------------------------|-----------------------------------------------------------|
| PDF Viewer  • Adobe Acrobat Reader | Word Processor      Microsoft Word     LibreOffice Writer |
| Web Browser                        | Google Drive                                              |

#### Submission of Responses

**Step 1:** Save your responses according to the submission conventions stated on the first page of the Answer Booklet. Note that failure to follow the conventions will result in the voiding of scripts.

**Step 2:** Submit your script on the same Preliminary Round live page, clicking on the correct button as shown below. (This is done to prevent overloading on our end.) The buttons will only activate half an hour before the Component end time as a security measure.

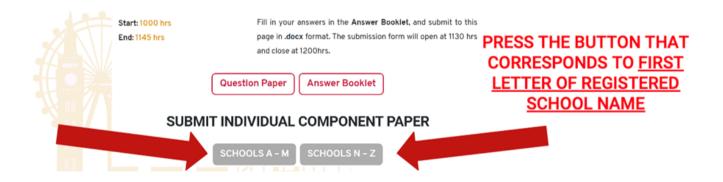

**Step 3:** You will be redirected to a Google Form. Follow the instructions strictly when submitting and fill in all the relevant fields. The Form will only take 1 file upload, so make sure to upload the right document.

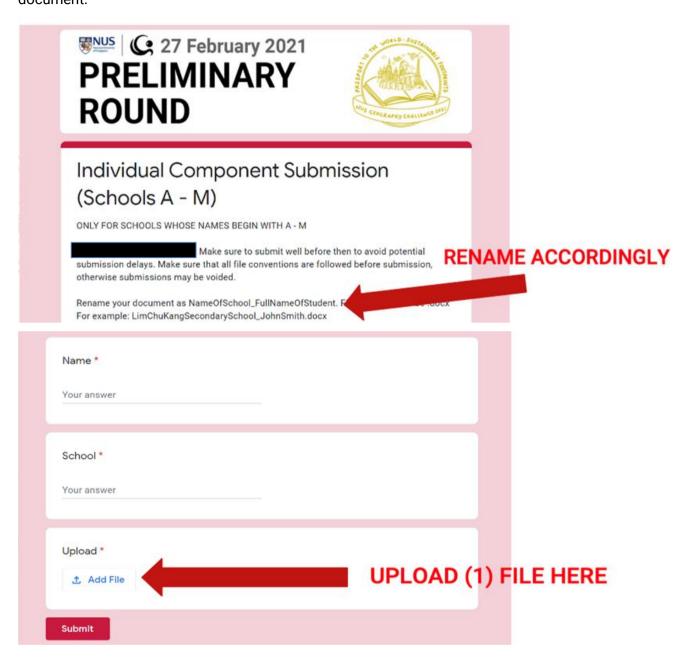

Duplicate submissions are **strongly discouraged** because of the large volume of submissions we expect to receive on our end. We will only accept the version that is sent most recently.

#### **Team Component Downloading of Materials**

Step 1: Go to the NUS GC 2021 Website: https://nusgeographychallenge.wordpress.com to access the Preliminary Round live page. The live page will only be open on 27 February.

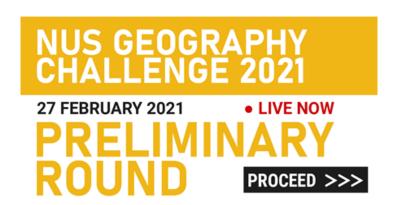

Click on the banner on the Home Page (above) to access the Preliminary Round live page (below).

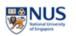

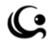

Registration Past Year Papers Contact Us

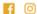

### **Preliminary Round – LIVE**

27 February 2021

Step 2: Download the papers by clicking the tabs for the Question Paper and the Answer Booklet.

\*Note: documents will be uploaded onto website 1 hour before the Team Component start time\*

# **Team** Component

60%

Start: 1345 hrs

The second half of the Preliminary Round takes place from 1345 hrs - 1615 hrs. Fill in your answers in the Answer Booklet, and submit to this page in .docx format. Any diagrams or illustrations created by you is to be submitted either in .pdf or .jpg. The submission form will open at 1600 hrs and close at 1630hrs.

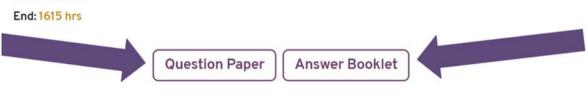

**Step 3:** Open the documents. These are password-protected, and the password will be given during the Individual Component Briefing. Open the documents using any of the recommended programs below, or through any similar alternatives.

| Question Paper (.pdf)              | Resources (.zip)                                                                                                    |                                 |  |
|------------------------------------|----------------------------------------------------------------------------------------------------|---------------------------------|--|
| PDF Viewer  • Adobe Acrobat Reader | Extract the resources out of the zip folder into the computer (default Windows capability)  • Can also use 7zip or WinRAR, if needed |                                 |  |
| 7 Adobe Acrobat Reduct             | Answer Booklet (.docx)                                                                                                    | Image File (.jpg)               |  |
| Web Browser                        | Word Processor                                                                                                    | Default Windows Image<br>Viewer |  |
|                                    | Google Drive                                                                                                    |                                 |  |

#### Submission of Responses

**Step 1:** Save your responses according to the submission conventions stated on the first page of the Answer Booklet. Note that failure to follow the conventions will result in the voiding of scripts.

**Step 2:** Submit your script on the same Preliminary Round live page, clicking on the button as shown below. The button will only activate half an hour before the Component end time as a security measure.

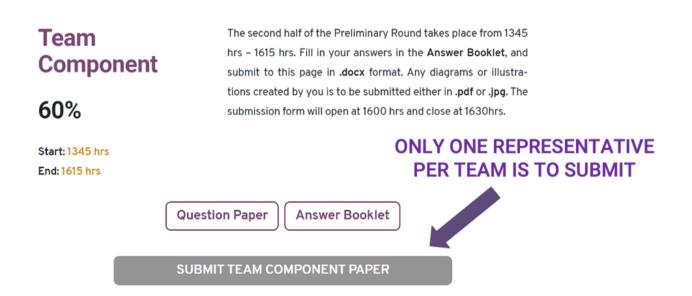

**Step 3:** You will be redirected to a Google Form. Follow the instructions strictly when submitting and fill in all the relevant fields. The Form will only take 1 file upload, so make sure to upload the right document.

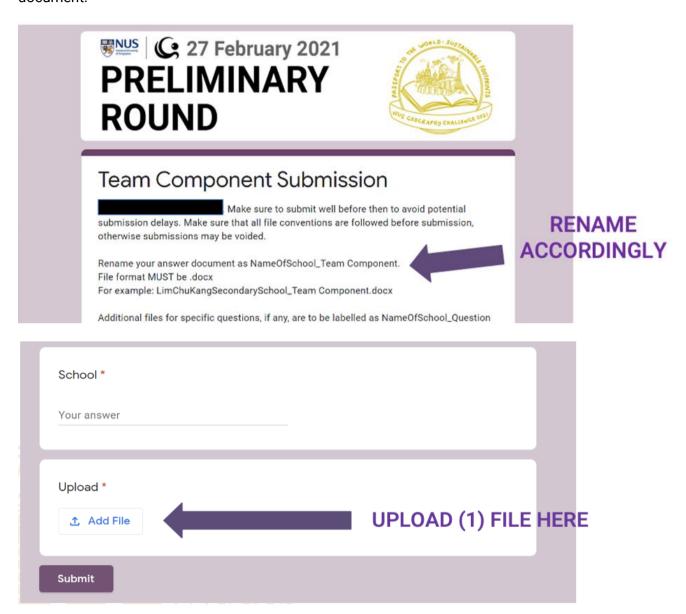

Duplicate submissions are **strongly discouraged** because of the large volume of submissions we expect to receive on our end. We will only accept the version that is sent most recently.

These instructions are subject to change on the day itself, so do keep a lookout on the GC Website and Telegram Channel.